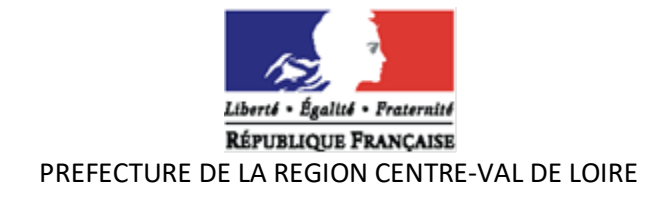

# **DISPOSITIF AAP «Politique de la ville» 2024 PROCEDURES**

# **I - MODALITES DE SAISIE DES DEMANDES DE SUBVENTION AUPRES DES SERVICES DE L'ETAT**

- La saisie sur le portail « DAUPHIN » est obligatoire.
- Pour vous aider, il est fortement recommandé de télécharger et/ou d'éditer le guide de saisie 2023 (surtout pour les nouveaux porteurs).
- Un accusé de réception du dossier sera automatiquement envoyé au porteur de projet à la fin de la saisie.

## **1 Comment saisir la demande de subvention**

- Procéder à une saisie de la demande de subvention sur le portail « DAUPHIN » de l'agence nationale de la cohésion des territoires (ANCT).
- Chemin d'accès : [https://www.anct.gouv.fr](https://www.anct.gouv.fr/)
- Cliquer sur : « nos programmes »,
- Puis sur l'encadré « subvention » et « accéder au portail dauphin ».
- La connexion au portail de saisie DAUPHIN se fait en renseignant son identifiant personnel et son mot de passe.
- La société Proservia (09 70 81 86 94) assure une aide technique à la saisie des dossiers sur dauphin.

# **2 L'attestation sur l'honneur**

• L'attestation sur l'honneur signée par le représentant légal devra être numérisée et rattachée lors de la phase «récapitulatif» dans DAUPHIN.

#### **3 Modalités à suivre**

• Tous les porteurs de projets doivent obligatoirement **envoyer, par courriel**, un exemplaire signé des dossiers saisis de manière informatique à la DREETS :

Adresse mèl : - nathalie.pronie[r@dreets.gouv.fr](mailto:nathalie.lamy@jscs.gouv.fr)

- nathalie.lam[y@dreets.gouv.fr](mailto:nathalie.lamy@jscs.gouv.fr)

#### **IMPORTANT** :

- le porteur de projets signale et fournit les justificatifs pour tout changement intervenu dans l'association : nom, statuts, liste des personnes en charge de l'administration, adresse du siège social, représentant légal, RIB (à insérer sur la plateforme dauphin).
- Le nom de la structure et l'adresse de son siège social doivent être identiques sur tous les documents de l'organisme (SIRET, RNA, RIB).
- Le dossier peut être accompagné de pièces complémentaires de nature à permettre une meilleure compréhension du projet. Ces pièces sont à rattacher au dossier lors de la saisie en ligne.
- Les nouveaux porteurs insèrent tous les documents nécessaires à leur identification.

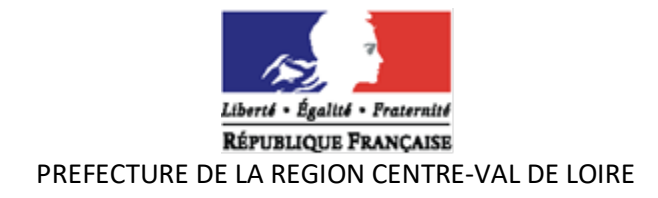

## **II - PROCEDURE POUR L'ETABLISSEMENT DU BILAN DES ACTIONS 2023**

Le bilan se fait sur la plateforme dauphin avec vos codes habituels. Vous pouvez télécharger le tuto de l'ANCT pour vous aider à la saisie. Si vous rencontrez des difficultés de saisie vous pouvez contacter la cellule d'accompagnement PROSERVIA au 09 70 81 86 94.

Les documents annexes au bilan devront être envoyés par messagerie à Nathalie PRONIER et Nathalie LAMY.

# **III - AIDE A LA SAISIE DES DEMANDES DE SUBVENTION « AAP politique de la ville » SUR DAUPHIN**

- **Exercice** : 2024
- **Objet :** Notez l'objet de l'action de façon synthétique.
- **Intitulé du projet :** Mettez le titre de l'action (En quelques mots).
- **Thématique et sous-thématique** : à renseigner obligatoirement
- **Fréquence :** Nouvelle action ou renouvellement d'action. Si vous avez déjà obtenu une subvention les années passées mais non renouvelées en 2010 et/ou 2022, merci de noter « renouvellement d'action ». Le terme « nouvelle action » est réservé aux porteurs n'ayant jamais perçu de subvention sur l'AAP politique de la ville.
- **Nature du projet :** projet/action
- **Période** : annuelle ou ponctuelle
- **Contrat** : notez impérativement « **00 hors contrat de ville** » car c'est une action régionale, hors champs contrat de ville.
- **Objectif de l'action** : notez vos objectifs.
- **Description de l'action** : Décrire très précisément **toutes les étapes** de la mise en place le l'action.

#### Et insérez le texte ci-dessous sur le respect des VR (copier-coller): « RESPECT DES VALEURS DE LA REPUBLIQUE :

Le bénéficiaire s'engage à promouvoir et à faire respecter toutes les valeurs de la république. Il s'engage

également sur l'ouverture à tous des actions financées sans distinction d'origine, de religion ou de sexe. Tout manquement à ces principes conduirait à une dénonciation de la subvention et à son reversement au Trésor Public ».

- **Public concerné** : sélectionnez uniquement les tranches d'âges concernées par l'action Mixte
- **Localisation** : nommez **les quartiers politique de la ville** de chaque département concernés par l'action.
- **Moyens matériels et humains** : Indiquez les moyens matériels et humains en vous aidant des exemples ci-dessous :

- Moyens humains (nombre de salariés et profession, nombre d'ETP passées pour la mise en place de l'action..),

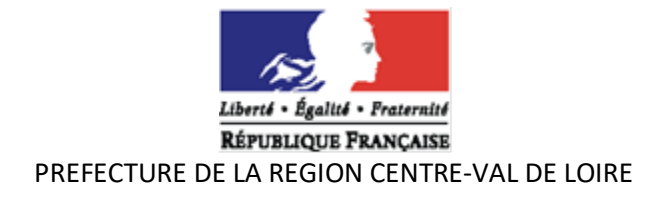

- Moyens matériels : Locaux, matériel informatique, pédagogique, véhicule...
- Moyens financiers : indiquer les subventions ou aides les plus importantes.

## **Tableau » Nombre de personne et Nombre en ETP »** :

A compléter obligatoirement : le nombre en ETP, c'est le temps passé sur la mission, le prorata en ETP doit correspondre avec le salaire indiqué sur le plan de financement (exemple : pour un salaire annuel de 24 000°€ brut et 1 000 € indiqué en charges, le prorata est de 1000/24000 = 0,042 ETP. Ce qui représente 15 jours de travail effectif sur cette action).

- **Date ou période de réalisation** : notez : du 1<sup>er</sup> janvier au 31 décembre 2024 (sauf cas particuliers)
- **Indicateurs évaluation** : insérez les éléments d'évaluation et les indicateurs suivants :
- Compte rendu détaillé de l'action réalisée,
- Nombre de participants (tranches d'âges, mixité),
- Nombre de personnes issues des quartiers prioritaires,

#### - Et **ajouter tout autre indicateur ou élément d'évaluation se rapportant à votre action**.

**Nombre de bénéficiaires :** Indiquez le nombre de bénéficiaires et le nombre femmes/hommes.

## **Renseignement sur le plan de financement** :

(Remplir **les bulles** qui se situent à côté des montants que vous indiquez pour expliquer ces montants) :

- **Millésime :** 2024

- **Pour les salaires** : faire la distinction entre salaires bruts et charges sociales.

- Pour la demande de subvention politique de la ville : Choisir obligatoirement dans « **Etat** » : « **Centre-Val-de Loire - Politique ville**». Si vous avez des difficultés, me contacter impérativement car une erreur peut rendre le dossier inaccessible et dans ce cas, il faut le refaire.

Pour toute demande d'aide administrative ou comptable pour la saisie du dossier, vous pouvez contacter :

Nathalie LAMY – tél : 02 38 77 68 64 – nathalie.lamy@dreets.gouv.fr

#### **Tout dossier incomplet fera l'objet d'une contribution pour modification.**